## Nexus 9000 Cisco Intelligent Traffic Director Ī

# Inhoud

Inleiding **Achtergrond** Gebruikte componenten **Topologie** ITD configureren Verifiëren ITD

# Inleiding

Dit document beschrijft de configuratie en basisprobleemoplossing van Intelligent Traffic Director (ITD) op Nexus 9000-platform

## Achtergrond

#### Cisco Intelligent Traffic Director (ITD) is als volgt

- Op ASIC gebaseerde (hardware) verkeersdistributie bieden voor Layer 3- en Layer 4-services en -toepassingen met Cisco Nexus 5/6/7/9K-switches.
- Het voert L3 en L4 verkeersdistributie uit maar vervangt niet Layer 7-lastverdelers.
- Voert controle van de gezondheid en automatische foutenbehandeling van lastgebalanceerde servers uit.
- Het leidt automatisch tot ACL, router-kaart beleid om PBR functionaliteit uit te voeren om en het verkeer van de Laadbalans opnieuw te richten.

### Gebruikte componenten

HW - C9372PX

SW - 7.0(3)I7(2)

#### Licentievereiste

Cisco NX-OS - ITD vereist een Network Services-licentie.

Na logboeken die worden gezien wanneer "Functie ITD" is ingeschakeld en we hebben niet de vereiste licentie.

VDC-1 %\$ cm[31793]: !!!!!! WAARSCHUWING: LICENTIE VOOR 'NETWORK\_SERVICES\_PKG' NIET GEVONDEN OP HET SYSTEEM !!!!!!. Je hebt geprobeerd

VDC-1 %\$ cm[31793]: Het systeem ondersteunt een op eer gebaseerde licentie.Functie wordt ingeschakeld en volledig functioneel.Licentiegebruik

VDC-1 %\$ cm[31793]: Als u deze functie per vergissing hebt ingeschakeld, schakelt u deze uit. Als u nog niet hebt gekocht

#### Functies die we moeten inschakelen om ITD te kunnen gebruiken

- Functie-ITD
- Functie PBR
- SLA Sender-functie
- Responder voor functiesLA \*

## Topologie

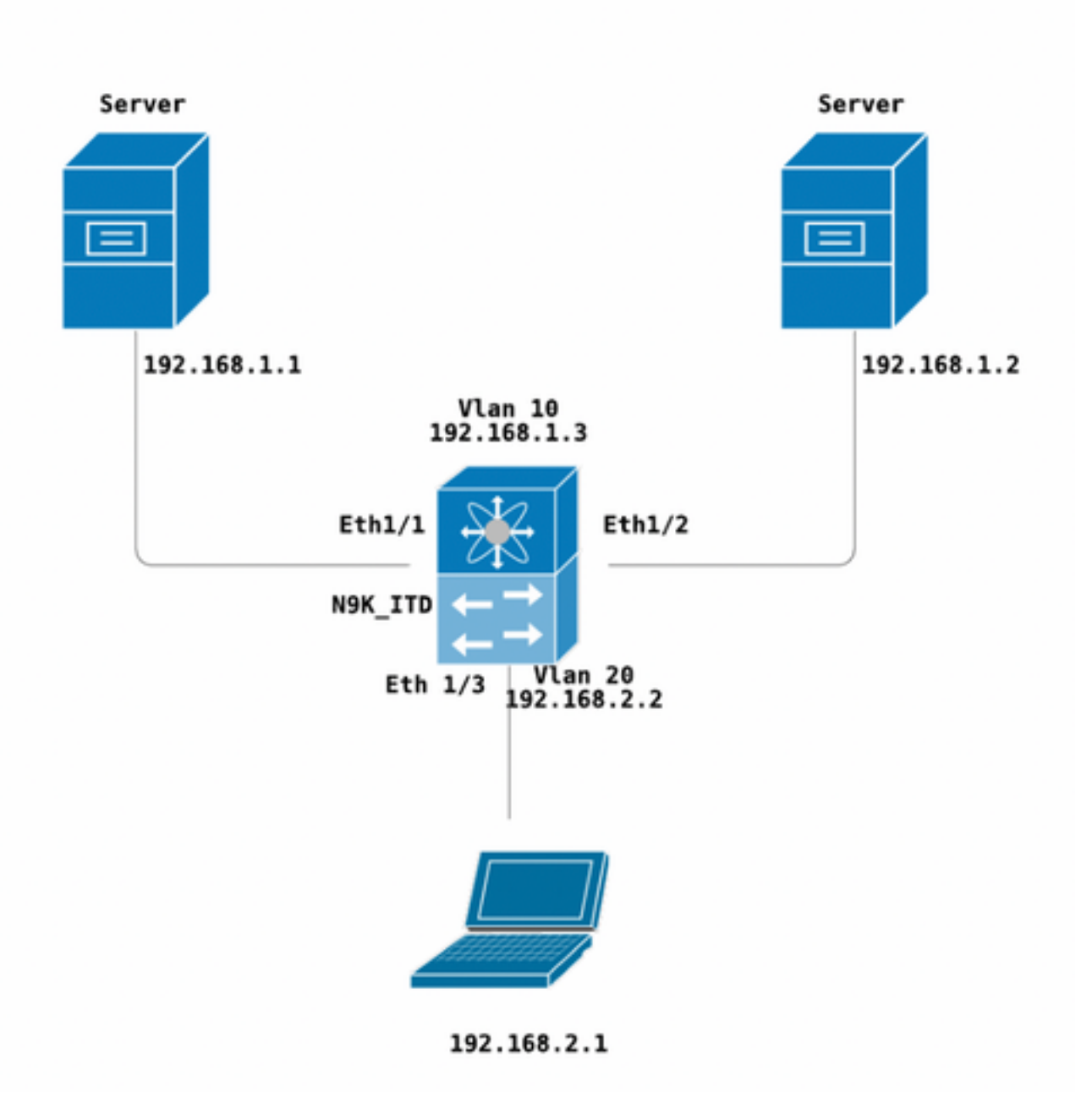

ITD configureren

Vier primaire stappen om een ITD-service te configureren

- Apparaatgroep maken
- ITD-service maken
- Apparaatgroep toevoegen aan ITD-service
- Hang de service aan de toegangsinterface

```
N9K_ITD
version 7.0(3)I7(2)
feature itd
itd device-group Test
 probe icmp
 node ip 192.168.1.1 
 node ip 192.168.1.2 
itd Telnet
 device-group Test ( Call the device group )
 virtual ip 192.168.2.2 255.255.255.255 tcp 23 ( Optional )
 ingress interface Vlan20 ( Assign ingress interface )
 no shut
interface Vlan20
 no shutdown
 ip address 192.168.2.2/24
 ip policy route-map Telnet_itd_pool ( This line gets automatically added when we "no shut" the
ITD service )
```
Opmerking: Dit toepassen op L2 interfaces geeft de volgende fout. Maak een L3 interface of een SVI.

N9K\_ITD(config-itd)# ingress interface ethernet 1/3 ERROR: Interface:Ethernet1/3 is not a layer-3 interface

Houd er rekening mee dat de onderstaande configuratie automatisch wordt toegevoegd, dit zijn de emmers die worden gemaakt naar elk knooppunt dat wordt gedefinieerd als LB via een PBR.

```
Show run | section ITD
feature itd
ip access-list Telnet_itd_vip_1_bucket_1
 10 permit tcp 1.1.1.0 255.255.255.127 192.168.2.4/32 eq telnet 
ip access-list Telnet_itd_vip_1_bucket_2
 10 permit tcp 1.1.1.128 255.255.255.127 192.168.2.4/32 eq telnet 
route-map Telnet_itd_pool permit 10
 description auto generated route-map for ITD service Telnet
 match ip address Telnet_itd_vip_1_bucket_1 
 set ip next-hop verify-availability 192.168.1.1 track 2
route-map Telnet_itd_pool permit 11
 description auto generated route-map for ITD service Telnet
 match ip address Telnet_itd_vip_1_bucket_2 
 set ip next-hop verify-availability 192.168.1.2 track 3
  ip policy route-map Telnet_itd_pool
```

```
switch(config)# show route-map Telnet_itd_pool 
route-map Telnet_itd_pool, permit, sequence 10 
Description: auto generated route-map for ITD service Telnet
 Match clauses:
    ip address (access-lists): Telnet_itd_bucket_1 
  Set clauses:
    ip next-hop verify-availability 192.168.1.1 track 2 [ UP ] 
route-map Telnet_itd_pool, permit, sequence 11 
Description: auto generated route-map for ITD service Telnet
 Match clauses:
    ip address (access-lists): Telnet_itd_bucket_2 
  Set clauses:
    ip next-hop verify-availability 192.168.1.2 track 3 [ UP ]
```
### Verifiëren ITD

N9K\_ITD(config)# show itd Telnet statistics

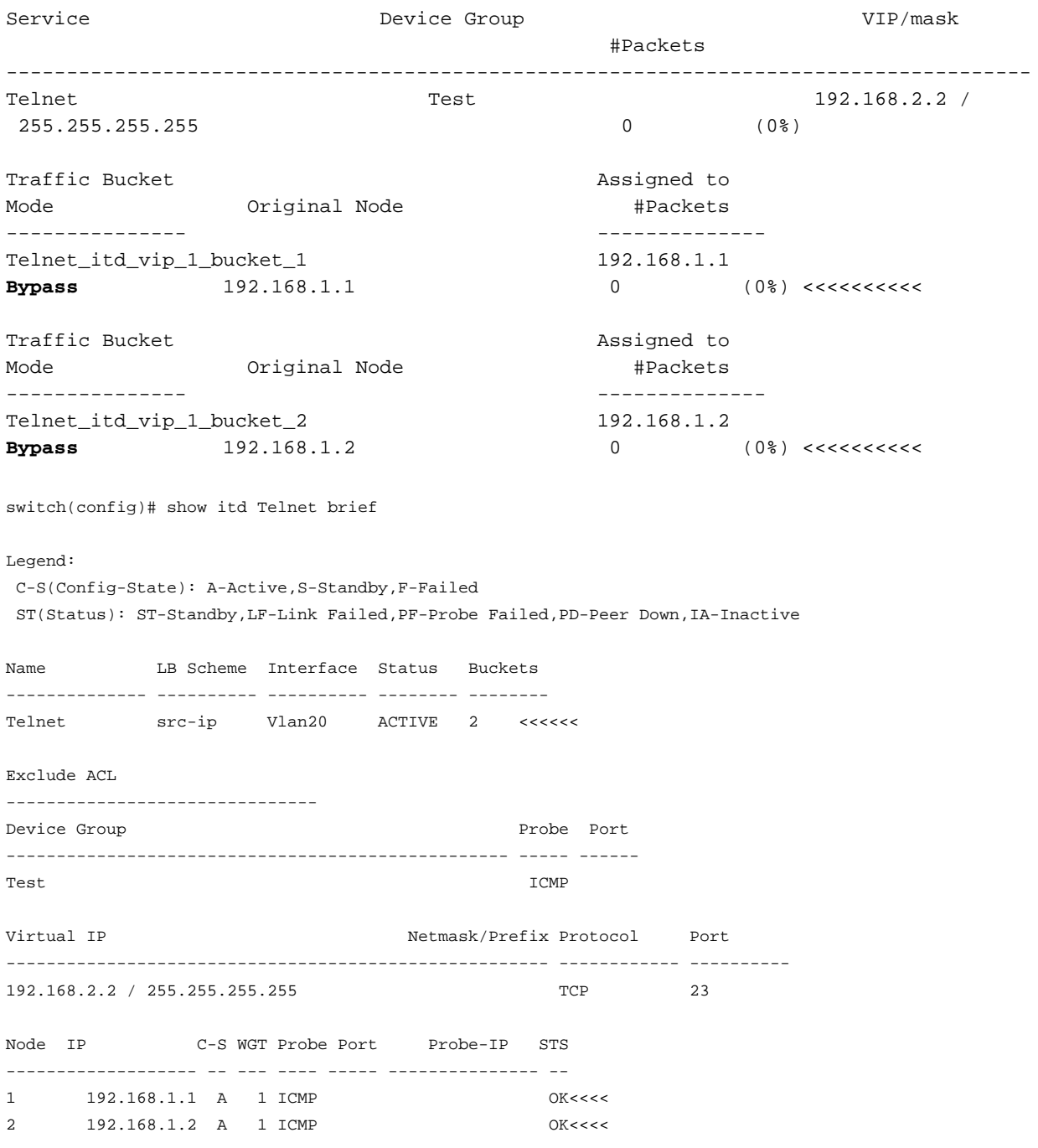

Laptop - telnet 192.168.2.2 Trying 192.168.2.2... Connected to 192.168.2.2.

Pakketten ontvangen door VIP (31 pakketten) en doorgestuurd naar Node (192.168.1.1) 31 pakketten.

N9K\_ITD(config)# show it Telnet statistics Service Device Group Device Group VIP/mask #Packets -------------------------------------------------------------------------------- Telnet  $Test$  Test  $192.168.2.2$  / 255.255.255.255 31 (100.00%) Traffic Bucket **Assigned** to Mode **Mode** Original Node **#Packets** --------------- -------------- Telnet\_itd\_vip\_1\_bucket\_1 192.168.1.1 **Redirect** 192.168.1.1 31 (100.00%) Traffic Bucket **Assigned** to Mode **1988** Original Node **1988** + Packets --------------- -------------- Telnet\_itd\_vip\_1\_bucket\_2 192.168.1.2 **Redirect** 192.168.1.2 0 (0.00%) Bekende gebreken:

[https://bst.cloudapps.cisco.com/bugsearch/bug/CSCvc73162/?reffering\\_site=dumpcr](https://bst.cloudapps.cisco.com/bugsearch/bug/CSCvc73162/?reffering_site=dumpcr)

#### Over deze vertaling

Cisco heeft dit document vertaald via een combinatie van machine- en menselijke technologie om onze gebruikers wereldwijd ondersteuningscontent te bieden in hun eigen taal. Houd er rekening mee dat zelfs de beste machinevertaling niet net zo nauwkeurig is als die van een professionele vertaler. Cisco Systems, Inc. is niet aansprakelijk voor de nauwkeurigheid van deze vertalingen en raadt aan altijd het oorspronkelijke Engelstalige document (link) te raadplegen.